## **Elementy wymagane w przedmiocie - Autoocena przedmiotu**

Użytkownik posiadający dostęp do **Przedmiotu** jako **Wykładowca** ma możliwość wprowadzenia funkcjonalności autooceny przedmiotu.

Funkcjonalność powoduje, że ocena z przedmiotu może być generowana automatycznie na podstawie aktywności Studenta i jego postępów w nauce.

Aby skonfigurować funkcjonalność Autoocena w ramach **Przedmiotu** należy, po zalogowaniu i przejściu do sekcji **Szkolenia**, **Katalog przedmiotów** kliknąć w nazwę przedmiotu (1)

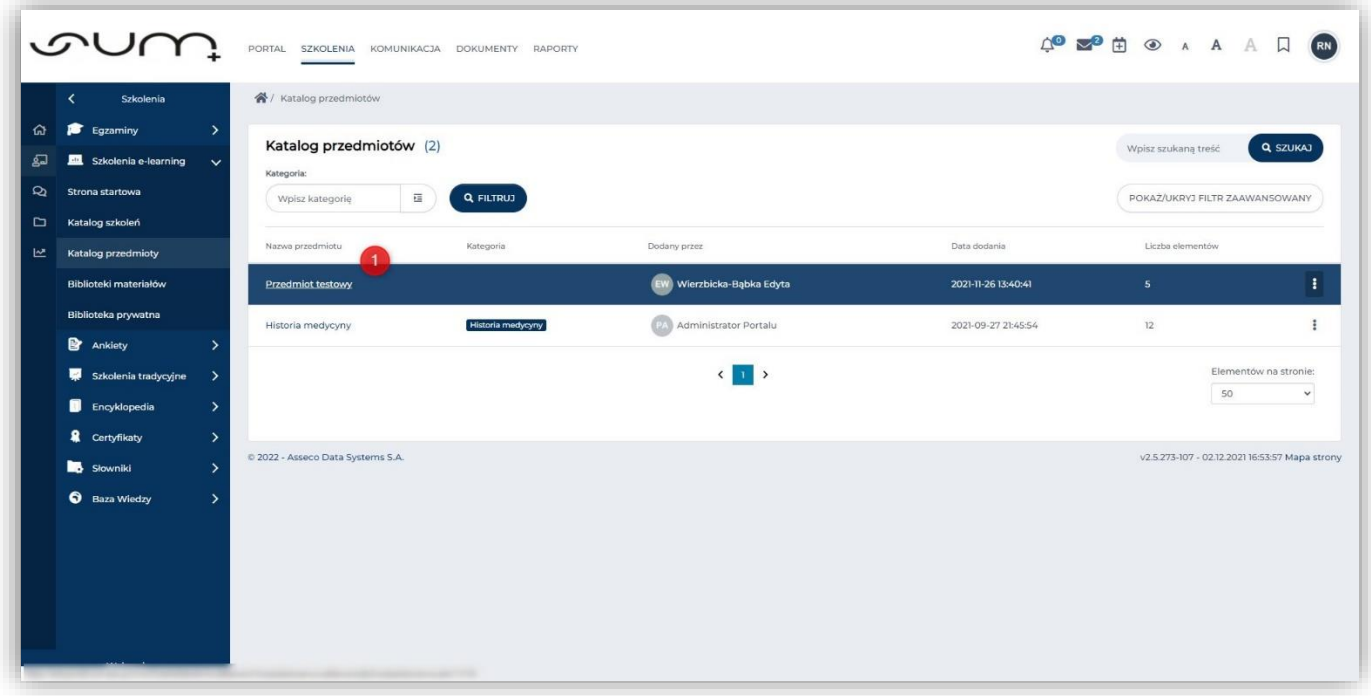

Jſ

Elementy umieszczone w przedmiocie (np. pliki, szkolenia, warsztaty itd) mogą być umieszczone w sekcji **elementów niewymaganych** (2) oraz **elementów wymaganych** (3).

**UWAGA! Funkcjonalność Autoocena bazuje na elementach wymaganych oraz ich wagach. Wagi elementów wymaganych powinny zostać ustalone przed udostępnieniem ich studentom. Studenci powinni mieć dostęp do aktywności po ustaleniu wag.**

**Elementy wymagane** posiadają element **waga** który musi być ustawiony aby funkcjonalność działała poprawnie. Brak poprawnej konfiguracji elementów wymaganych sygnalizowany jest **komunikatem** (4).

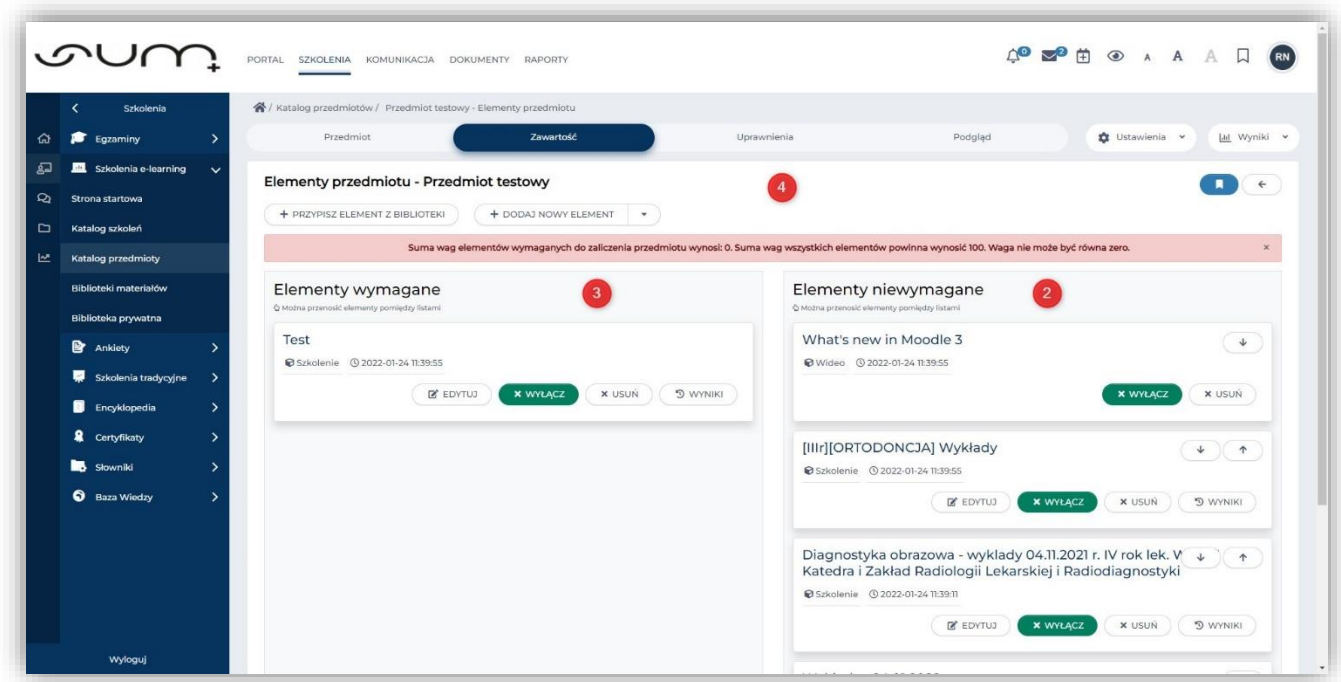

**Brak ustawienia wag w elementach wymaganych powoduje, że student otrzymuje informację o zapoznaniu się z aktywnością (postęp: 100%), ale o statusie Niezdane**

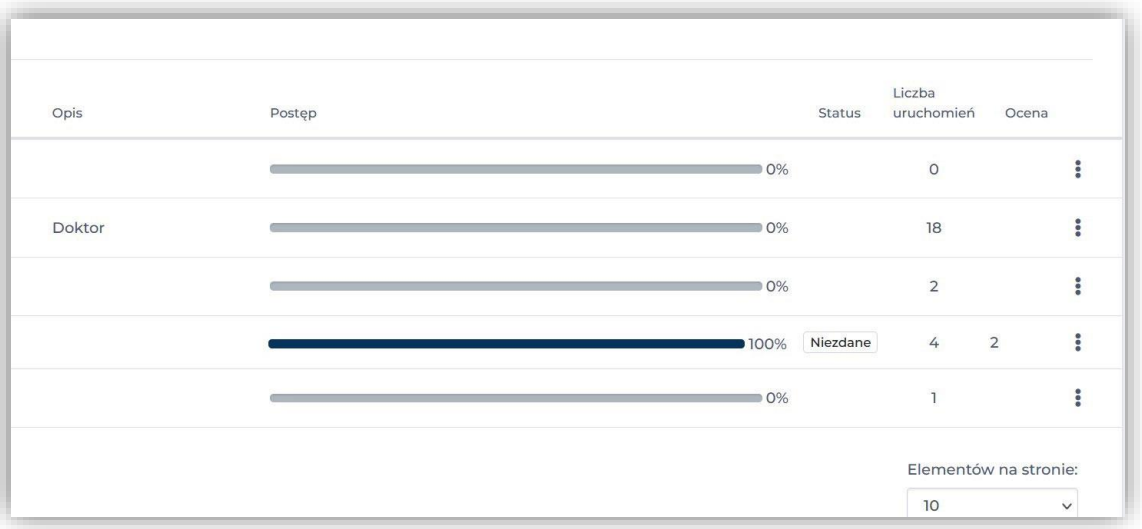

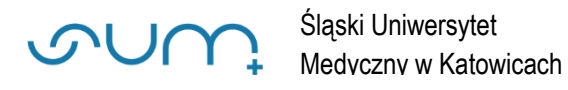

Do sekcji **elementów wymaganych** (2) (lewa sekcja) możemy przenieść kolejne elementy z sekcji **elementów niewymaganych** (3) (prawa sekcja) metodą preciągnij i upuść (6)

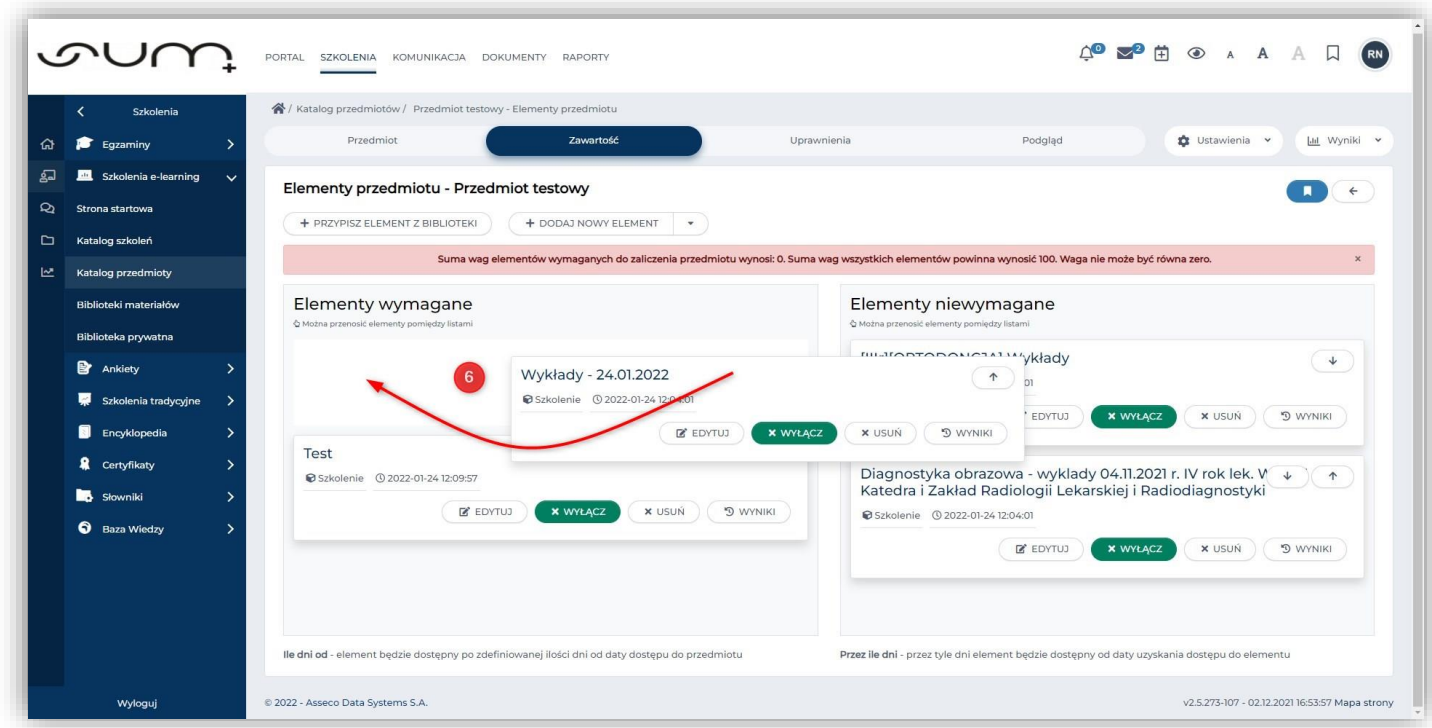

W trakcie przenoszenia elementów z sekcji **elementów niewymaganych**, do sekcji **elementy wymagane** należy zawsze preliczać wyniki, zaznaczając odpowiednie pola (5). Wagi elementów będzie można ustalić w kolejnym kroku w sekcji **Ustawienia / Autoocena**

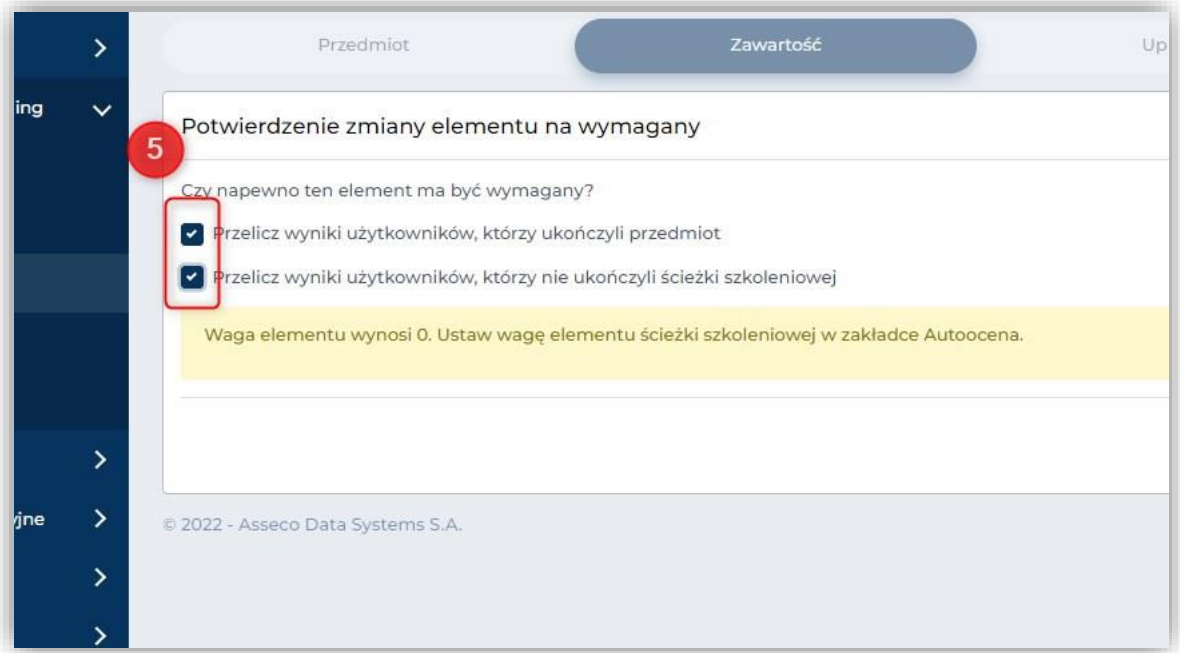

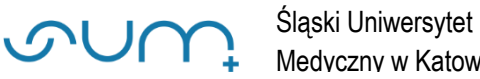

Po przeniesieniu aktywności do sekcji Elementy wymagane (lewa strona) należy zaktualizować wagi elementów w sekcji **Ustawienia / Autoocena**

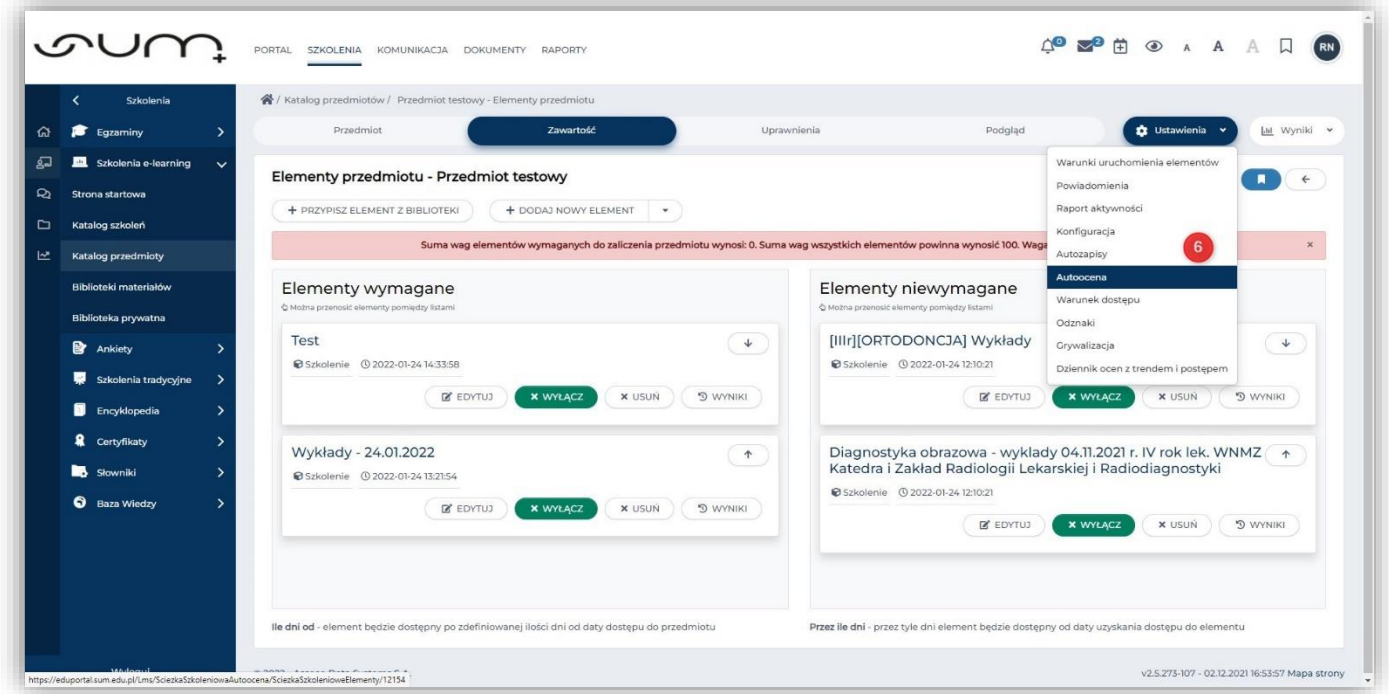

Po wprowadzeniu odpowiednich **wag** (6), należy **zapisać** zmiany (7)

Suma wag elementów musi wynosić **100**.

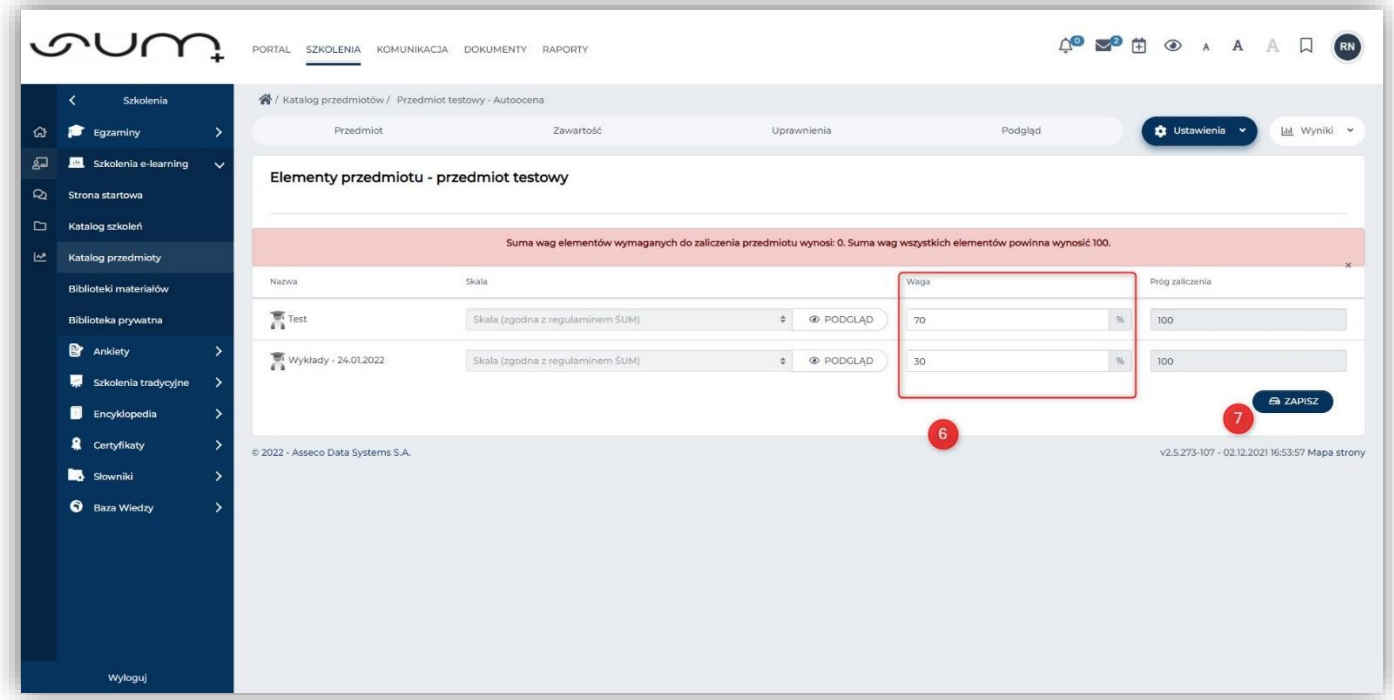

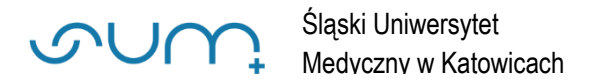

## Po zaznaczeniu pól Przelicz wyniki (8), należy kliknąć **OK** (9)

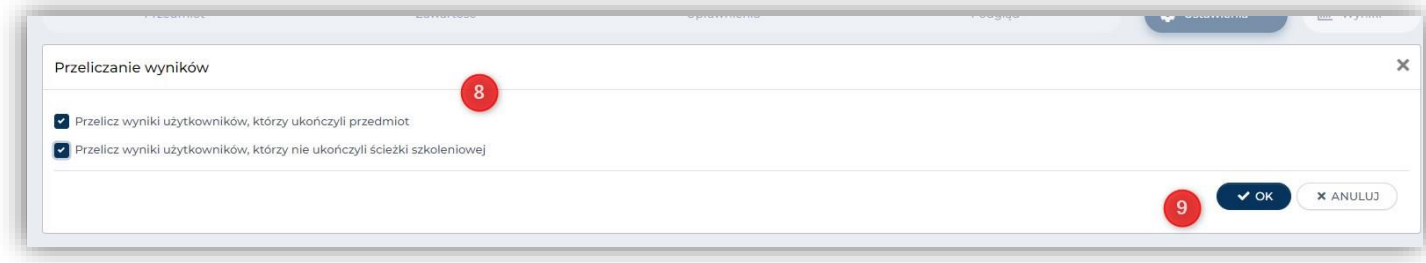

Po zapisaniu wprowadzonych zmian i kliknięciu **Zawartość** (9) komunikat o wagach (4) powinien zniknąć

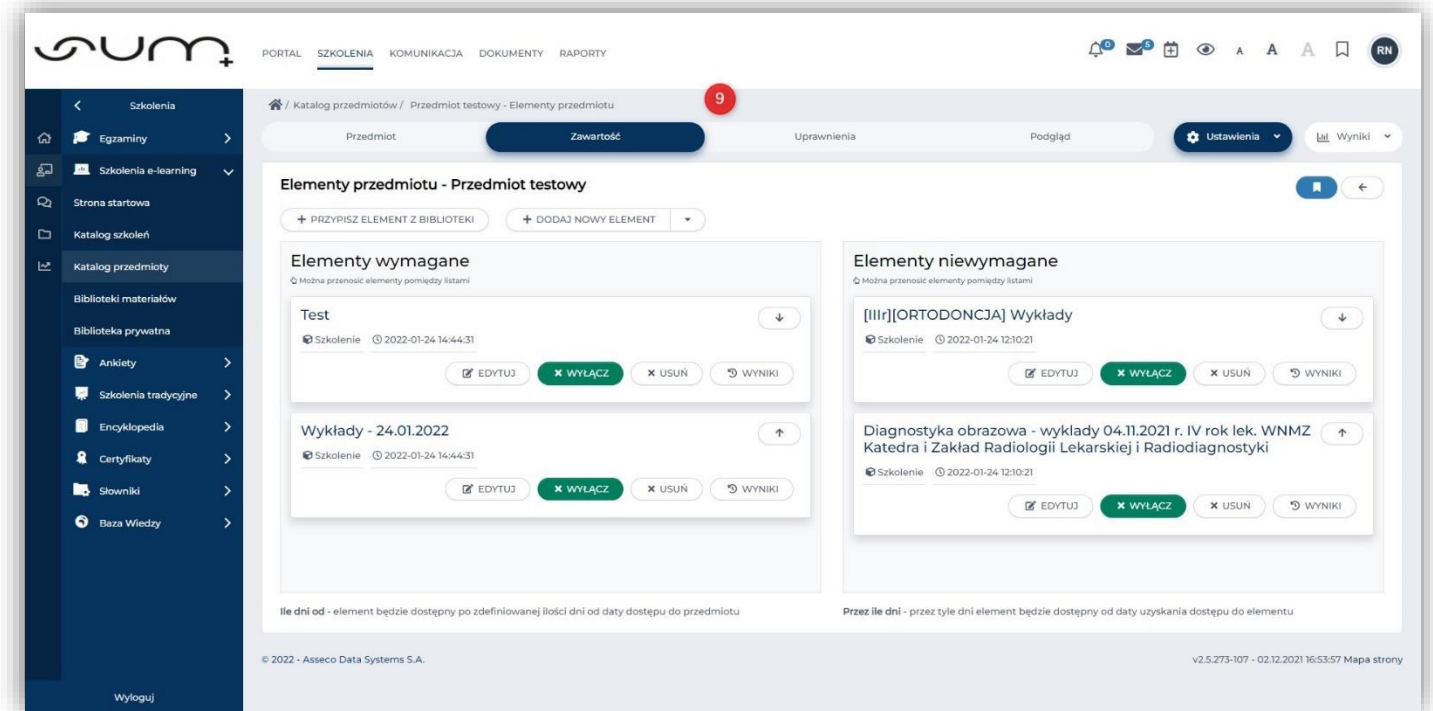

## **UWAGA!**

- **wprowadzone wagi można modyfikować klikając: Ustawienia / Autoocena**
- **po dodaniu nowego elementu do sekcji elementy wymagane należy zmodyfikować wagi.**